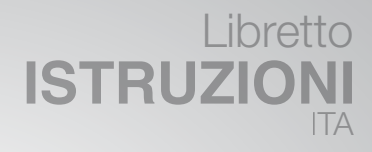

Uso Installazione Regolazione Manutenzione

# **BOLLITORE DUAL C**

**200 300 500**

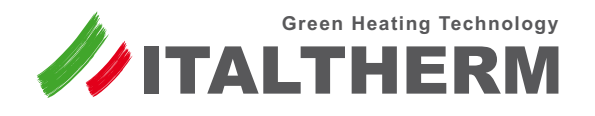

Caldaie • Scaldabagni • Sistemi Solari • Climatizzatori

## **DUAL C 200-500**

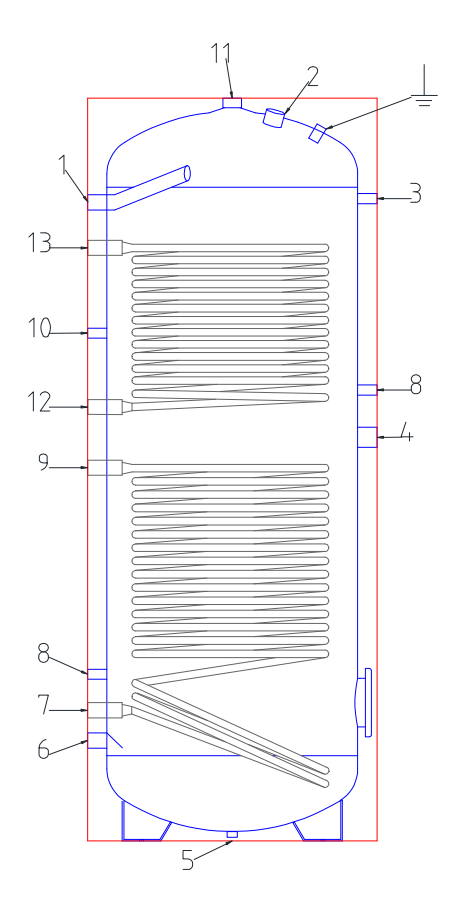

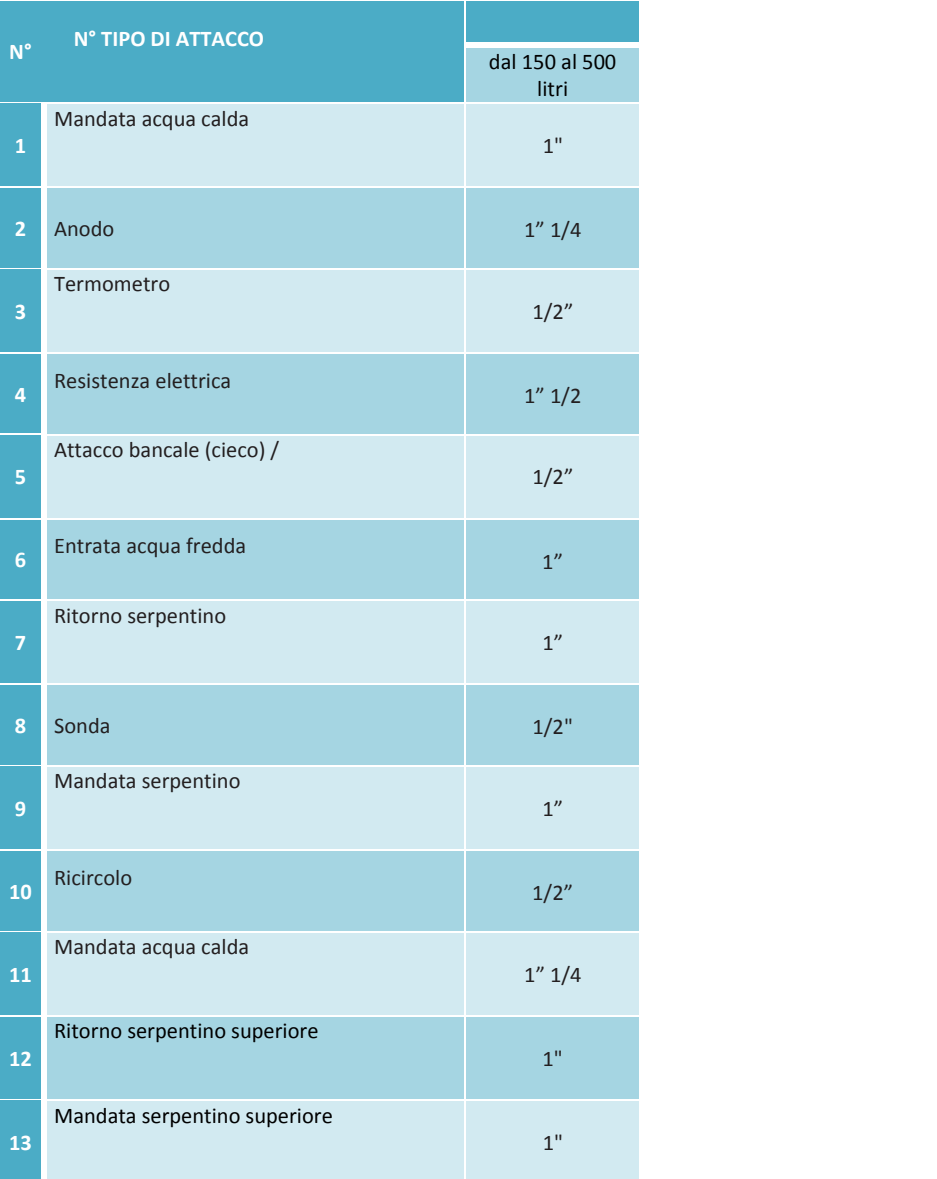

## *ISTRUZIONI D'INSTALLAZIONE*

Quanto di seguito riportato è determinante per la validità della garanzia.

- 1. L'installazione deve:
- Essere eseguita da un installatore qualificato.
- Prevedere, dove necessario, un riduttore di pressione per l'acqua in ingresso.
- Prevedere una valvola di sicurezza tarata secondo quanto riportato nell'etichetta dati tecnici applicata sul boiler.
- Prevedere un vaso espansione (vedi tabella dimensionamento vaso d'espansione) commisurato alle dimensioni del boiler (si consiglia di far eseguire il calcolo da un termotecnico).
- 2. Prima della messa in funzione è bene verificare ilserraggio delle viti della flangia, applicare coppia di 20 Nm.
- 3. La temperatura del contenuto del boiler deve sempre essere inferiore a 95°C (70°C per i modelli DUAL).
- 4. Deve essere eseguita la pulizia interna ogni 12 mesi.
- 5. Per evitare la corrosione, gli anodi devono essere controllati ogni 12 mesi ma, dove le acque sono particolarmente aggressive le ispezioni devono essere eseguite ogni 6 mesi; se l'anodo ha sezione inferiore a 22 mm va sostituito, se ricoperto da calcare va pulito.
- 6. L'Indice di Langelier dell'acqua alla temperatura di esercizio, deve essere compreso tra "0" e "+0,4", durezza tra 10°F e 25°F.

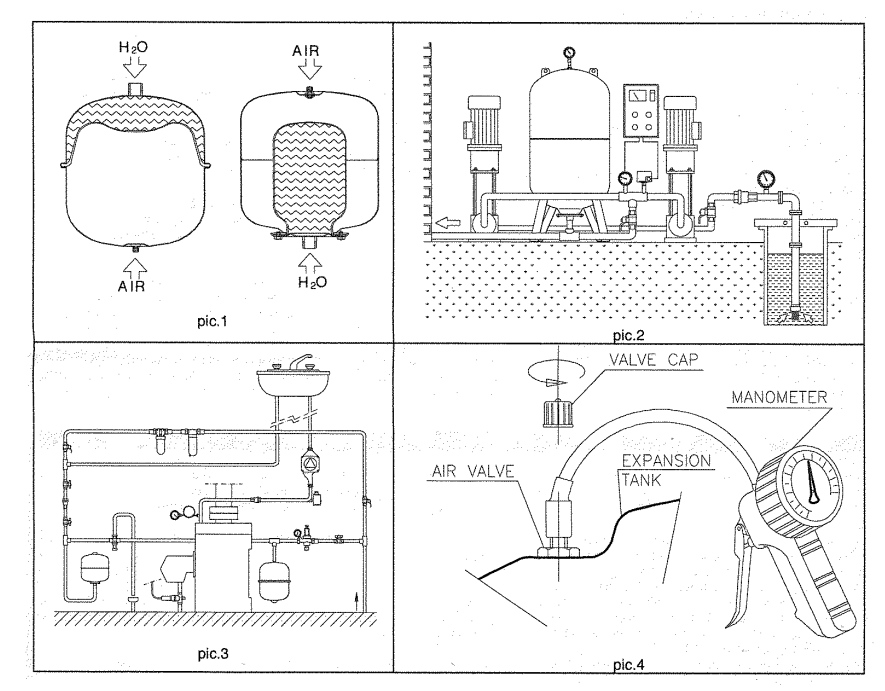

## *VASO D'ESPANSIONE:*

## FEATURES OF CIMM'S TANKS (According to Directive PED 97/23/EC)<br>Caratteristiche vasi di espansione CIMM (in accordo alla Direttiva PED 97/23/CE)

Expansion Tanks With Fixed Membrane - Expansion Tanks With Interchangeable Membrane<br>Vasi di Espansione con Membrana Fissa - Autoclavi con Membrana Intercambiabile

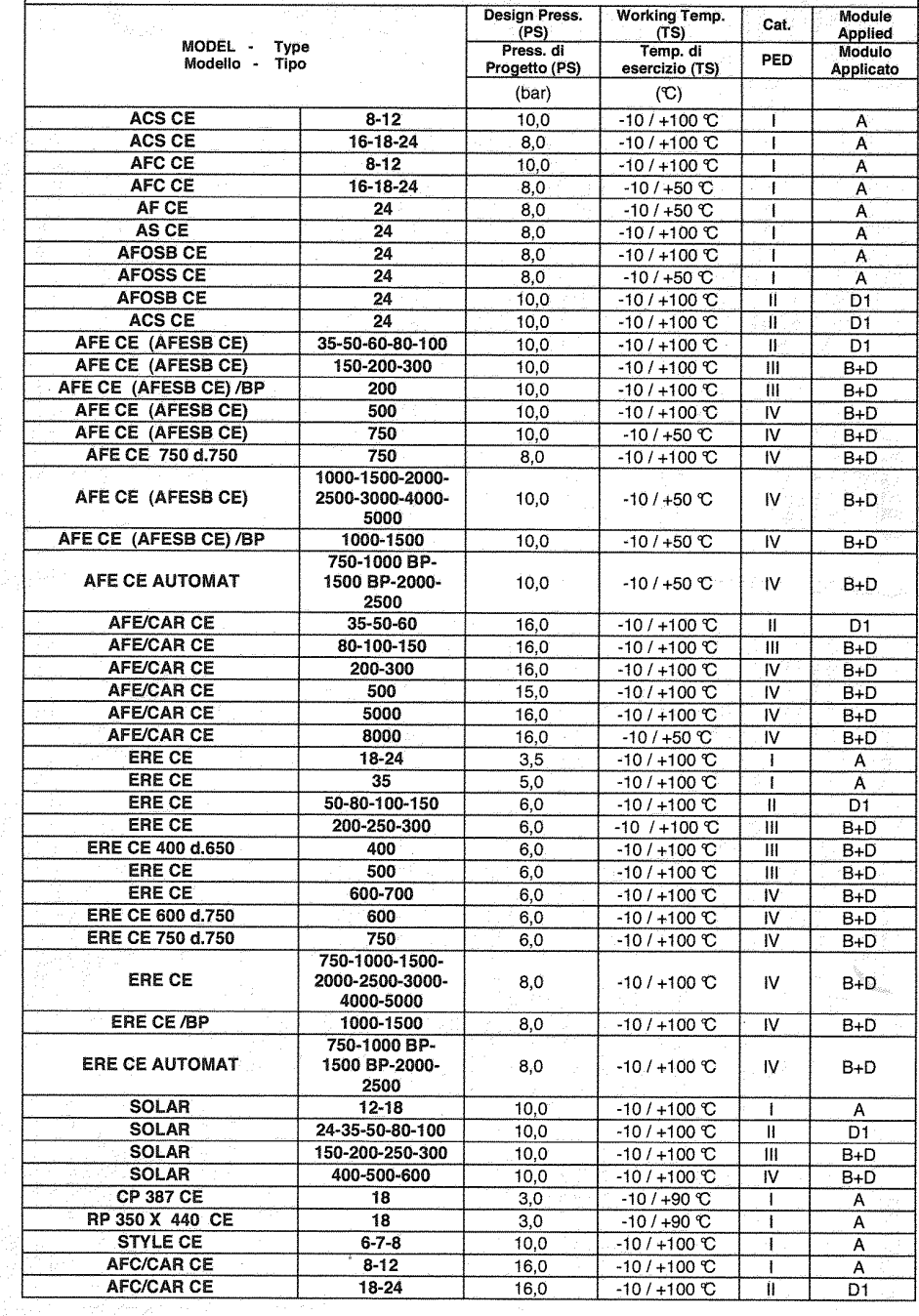

#### ISTRUZIONI OPERATIVE PER LURO

#### **I. GENERALITA'**

I Vasi di Espansione a membrana fissa e le Autoclavi a membrana intercambiabile sono costruiti dalla società CIMM S.p.A. nel rispetto dei requisiti essenziali di sicurezza dettati dalla direttiva 97/23/CE del Parlamento Europeo e del Consiglio dell' Unione Europea del 29/05/1997, per il riavvicinamento delle legislazioni degli stati membri in materia di attrezzature a pressione. 2. DESTINAZIONE D' USO (pic.1-2-3)

I Vasi di Espansione a membrana e le Autoclavi a membrana intercambiabile sono in generale costituiti da un recipiente chiuso precaricato ad una determinata pressione al cui interno un diaframma o una sacca flessibile separa l'aria in pressione dall'acqua. Sfruttando la comprimibilità dell'aria i vasi di espansione e le autoclavi a membrana sono adatti a ricevere l'aumento del volume d'acqua dovuto all'aumentare della temperatura in un impianto a circuito chiuso o ad immagazzinare l'acqua in pressione in un impianto di pressurizzazione. I Vasi di Espansione a membrana sono destinati ad essere installati in impianti di riscaldamento e condizionamento. Le Autoclavi a membrana intercambiabile sono destinate agli impianti sopradescritti ed anche ad impianti di pressurizzazione e di produzione d'acqua calda sanitaria, qualora nei dati sulla targa applicata all'apparecchio la membrana risulti idonea all'uso.

#### 3. CARATTERISTICHE TECNICHE

Le caratteristiche tecniche del vaso di espansione e delle autoclavi sono riportate nell'etichetta applicata su ogni singolo apparecchio, indicano l'anno e mese di fabbricazione, volume espresso in litri, temperature minima e massima ammissibile (TS), pressione massima ammissibile (PS), gruppo di appartenenza fluido 2 (aria o acqua), pressione di precarica, categoria di appartenenza, pressione di prova (PT). Accertarsi preventivamente che le caratteristiche tecniche descritte nell' etichetta del vaso di espansione o autoclave siano compatibili con quelle dell'impianto e che in alcun caso vengano violati i limiti prescritti.

#### 4. ISTRUZIONE PER L'INSTALLAZIONE

Prima dell' installazione di un vaso di espansione o di un autoclave è assolutamente necessario che sia eseguito un corretto dimensionamento, secondo precise regole di calcolo, a cura di personale tecnico autorizzato in conformità alle normative vigenti nel paese di destinazione. Qualora sia necessario, per motivi di funzionamento dell'impianto, modificare il valore della pressione di precarica, barrare nell'etichetta il valore della precarica di fornitura ed inserire il nuovo valore, anche maggiore del precedente, nell'apposito spazio. La scelta di un altro valore per la precarica e la sua variazione dovrà essere fatta da persone esperte e competenti, sotto la loro responsabilità. L' installazione di un apparecchio a pressione non correttamente dimensionato può provocare danni a persone, animali domestici o beni nonchè all'apparecchiatura stessa. Qualsiasi tipo di installazione o manutenzione delle apparecchiature a pressione dovrà essere eseguita da personale specializzato e conformemente alle norme nazionali del paese nel quale l'attrezzatura è installata. Dotare l'impianto di una adeguata valvola di sicurezza tarata ad una pressione non superiore alla pressione massima del vaso di espansione o autoclave, tenuto comunque conto del dislivello tra la posizione della valvola di sicurezza e del vaso d'espansione o autoclave 5. MANUTENZIONE (pic.4)

Si raccomanda che la manutenzione venga eseguita periodicamente (una volta l'anno) esclusivamente da personale specializzato ed autorizzato. Prima di eseguire la manutenzione accertarsi che il vaso di espansione o autoclave sia scaricato completamente dall'acqua e che tutte le parti elettriche dell'impianto non siano sotto tensione. Qualora sia necessario ripristinare il valore di pressione di precarica. riportare la pressione al valore indicato nell'etichetta.

#### 6. AVVERTENZE E LIMITI D'USO

costruttore.

Verificare l'integrità dell'apparecchio prima dell'installazione. È vietato forare, scaldare con fiamma, aprire in nessun modo il vaso di espansione o autoclave. Non superare la temperatura massima di esercizio e la pressione massima ammissibile. È vietato utilizzare il vaso di espansione o l'autoclave diversamente da quanto previsto dalla sua destinazione d'uso e da quanto previsto nel dati riportati nell'etichetta che in alcun caso deve essere rimossa o modificata nei contenuti. Verificare che l'impianto sia connesso direttamente al dispositivo di terra al fine di evitare la corrosione dovuta all' elettrolisi. Non sono state considerate in fase di progetto sollecitazioni esterne dovute a: neve, sisma, circolazione del traffico, incendio; queste dovranno essere tenute in considerazione in fase di installazione. Installare l'apparecchio in un luogo protetto. Il costruttore non risponde per danni personali e materiali che il prodotto possa causare da un errato trasporto o movimentazione, dall'uso improprio, da una errata installazione o in difformità da quanto specificato dal

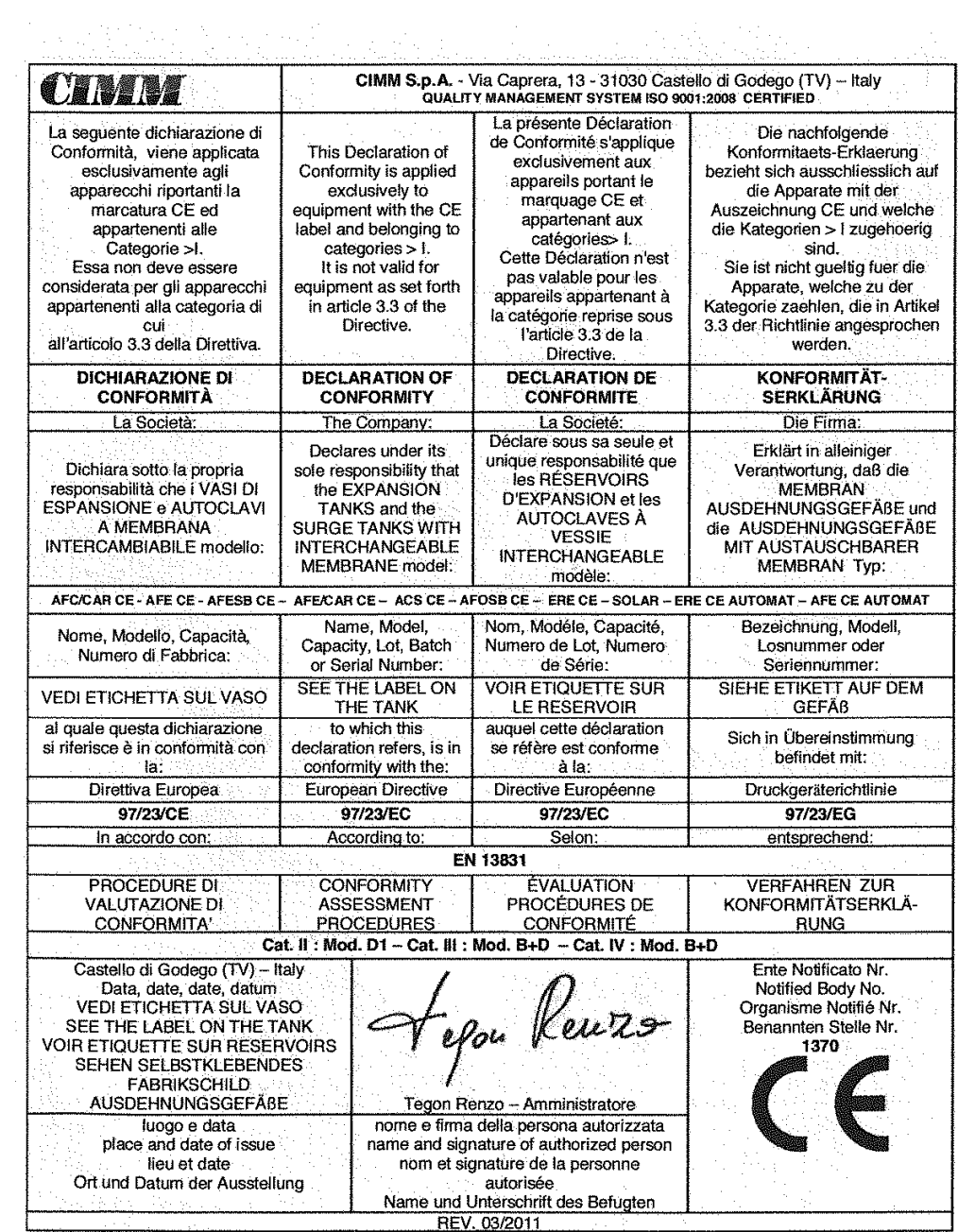

## *ESEMPIO DI COLLEGAMENTO*

## *schema di impianto con caldaia condensazione o tradizionale*

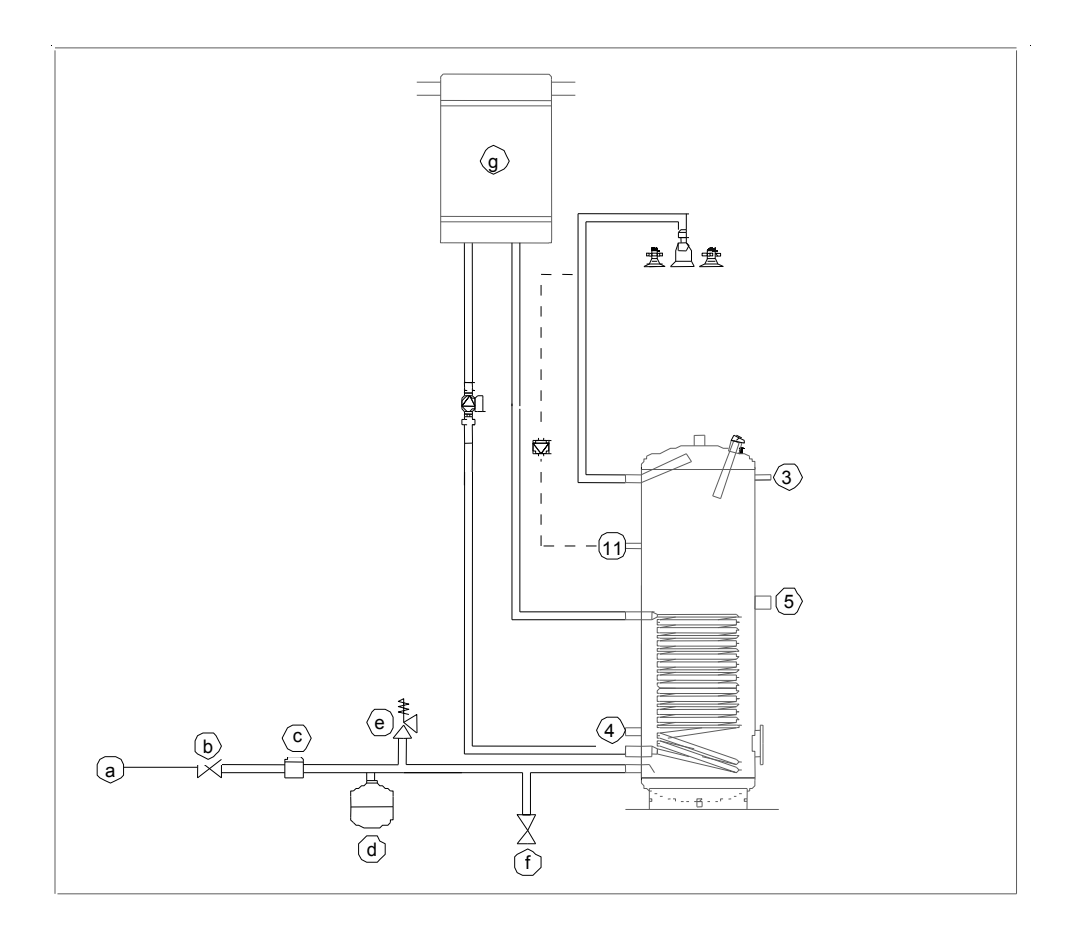

- a) Acquedotto
- b) Valvola di ritegno
- c) Riduttore di pressione
- d) Vaso d'espansione
- e) Valvola di sicurezza
- f) Rubinetto per scarico f) Rubinetto per scarico
- $g$ ) Caldaia

## *ESEMPIO DI COLLEGAMENTO*

## *schema di impianto con caldaia condensazione o tradizionale*

## *e pannelli solari*

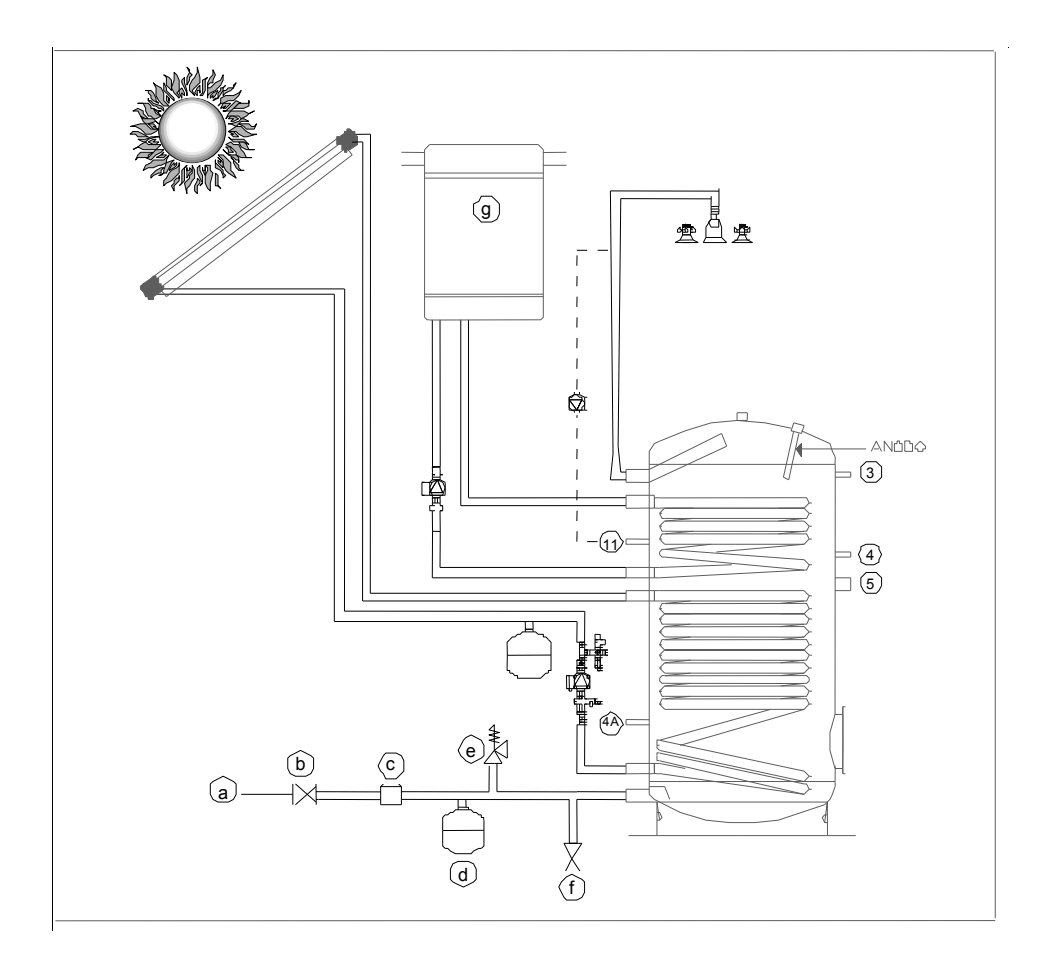

- a) Acquedotto a) Acqueαoπo
- b) valvola di ritegno  $\mathcal{Q}$  valvola di litegrio
- c) Riduttore di pressione  $\epsilon$ ,  $\epsilon$
- d) Vaso d'espansione
- e) Valvola di sicurezza
- f) Rubinetto per scarico condensazione o tradizione o tradizione di parte e parte di un parte di un parte di un parte di un parte di un
- g) Caldaia  $\mathsf{g}$ ) caldaia  $\mathsf{g}$ or traditional and solar panels.

## *ESEMPIO DI COLLEGAMENTO*

## *schema di impianto con caldaia condensazione o tradizionale*

## *o termocamino*

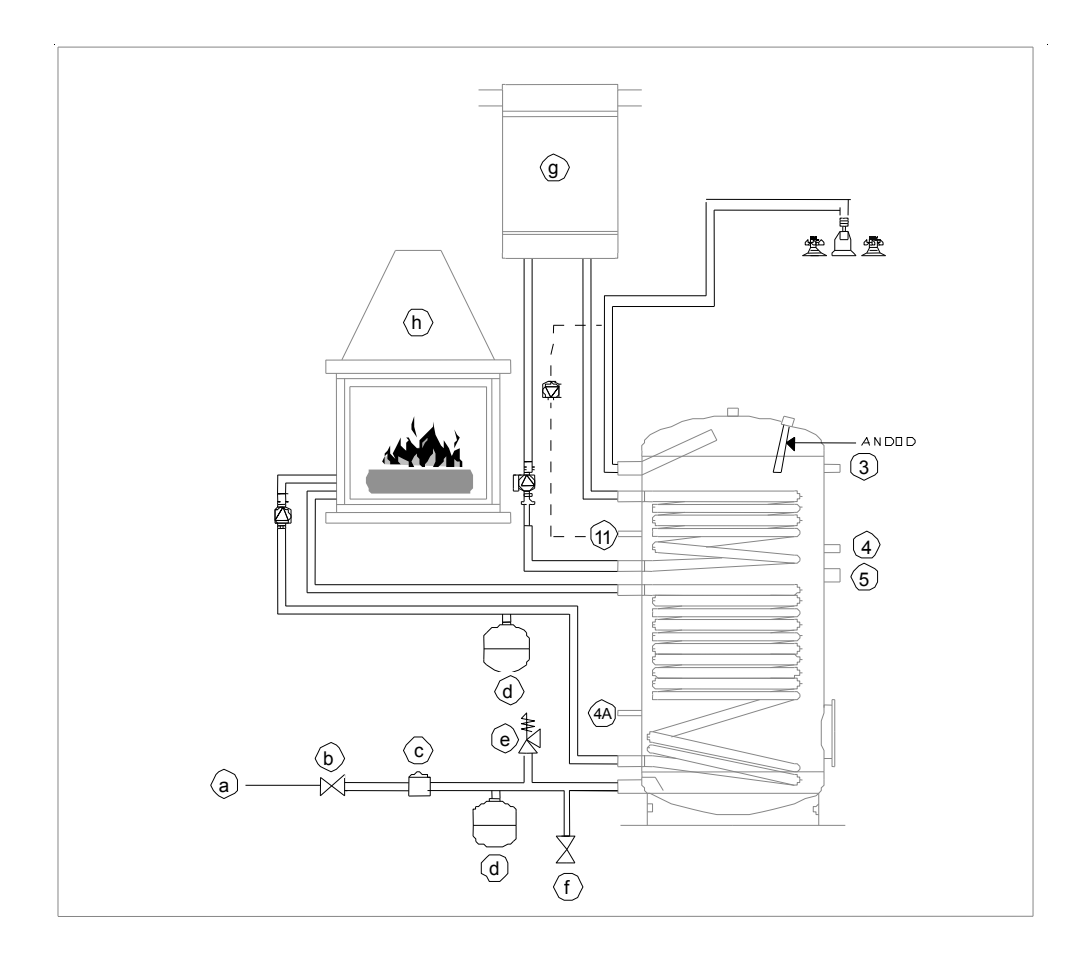

- a) Acquedotto **Acquedotto**  $d_{\rm r}$  van de espansione / Expansion tank /Australian /Australian /Australian /Australian /Australian /
- b) Valvola di ritegno
- c) Riduttore di pressione c) Riduttore di pressione
- d) Vaso d'espansione
- e) Valvola di sicurezza
- f) Rubinetto per scarico en la collegamento di collegamento di collegamento di controllegamento di controllegamento di controllegamento di controllegamento di controllegamento di controllegamento di controllegamento di con  $\alpha$  - tradition of the traditional entries the term of the term of the term of the term of the term of the term of the term of the term of the term of the term of the term of the term of the term of the term of term of t
- g) Caldaia  $\mathbf{g}$ ) caldaia  $\mathbf{g}$
- nd the traditional and the traditional state<br>of the termocamino Beispiel von Verbindung in Verbindung is Anlageschema mit Kondensationskes selbstellen in Kondensationske selbstell<br>Beispiel von Verbindung in Kondensationske stationske stationske stationske stationske stationske stations

La Società costruttrice garantisce tutti i propri prodotti che siano corredati del proprio codice d'identificazione. I reclami per difetti devono pervenire entro il termine di 8 gg. dall'evidenza o a mezzo del foglio di garanzia accluso, convalidato del ns. punto vendita oppure in forma scritta. Per contestazioni lecite, a ns. giudizio in base ai difetti riscontrati su ns. esame e/o su perizia da noi riconosciuta, la garanzia consiste nella riparazione in loco o nella sostituzione del prodotto, franco di spese di trasporto al ns. punto vendita, a fronte restituzione del pezzo difettoso. Costi di installazione esclusi, salvo accordi specificamente previsti.

La prestazione di garanzia si intende soggetta alle seguenti condizioni:

• Eventuali reclami devono avvenire prima della messa in opera di eventuali lavorazioni a complemento o di cessione a terzi.

L'installazione di bollitori deve essere eseguita da azienda/installatore qualificato; inoltre l'installazione deve prevedere valvola di sicurezza e vaso di espansione adeguato.

Bollitori Smalglass o Smalver sono assoggettati all'uso e manutenzione di rito, con riguardo e osservanza delle temperature indicate e pressione d'esercizio, controllo e sostituzione dell'anodo di magnesio periodico(meglio se ogni 6 mesi), indice di Langelier dell'acqua tra 0 e +0,4, durezza tra 10°F e 25°F.

Dalla garanzia sono comunque esclusi i danni provocati da:

• Montaggio difettoso e messa in opera non conforme o uso improprio del serbatoio.

• Difetti causati da fattori ad azione meccanica (urto o deformazioni in fase di montaggio, in cantiere o durante il trasporto).

Immissione all'interno di particelle estranee quali resti di materiale da montaggio,trucioli di filettatura etc. oppure danni causati da guarnizioni non controllate o non serrate.

Le contestazioni non danno diritto alla ritenzione del prezzo d'acquisto o ad una parte dello stesso o a compensazione con altre richieste.

Ci riserviamo il diritto di respingere richieste di garanzie nel caso che l'acquirente non abbia rispettato gli obblighi di pagamento previsti. Ulteriori richieste di risarcimento, in special modo per danni diretti e indiretti a persone o cose, non vengono riconosciuti.

## *APPENDICE*

### **ANODO ELETTRONICO (optional): Schema di collegamento** *ANODO ELETTRONICO (optional) Schema di collegamento*

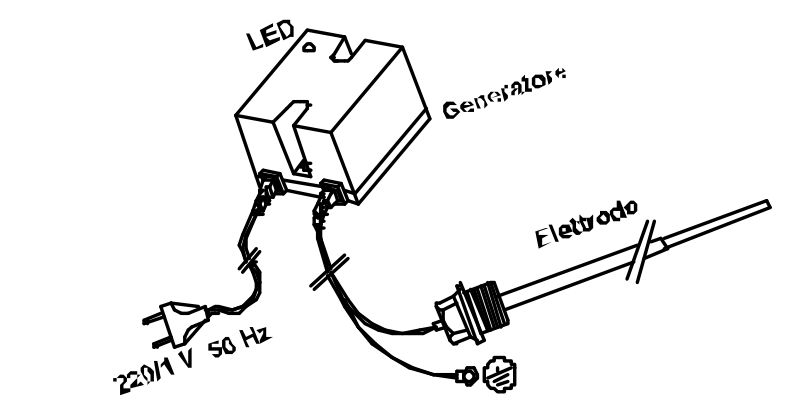

## **PARAMETRI DIRETTI VA 2009/125/ CE , 2010/30/UE – EN 12897**  *PARAMETRI DIRETTIVA 2009/125/CE, 2010/30/UE - EN 12897*

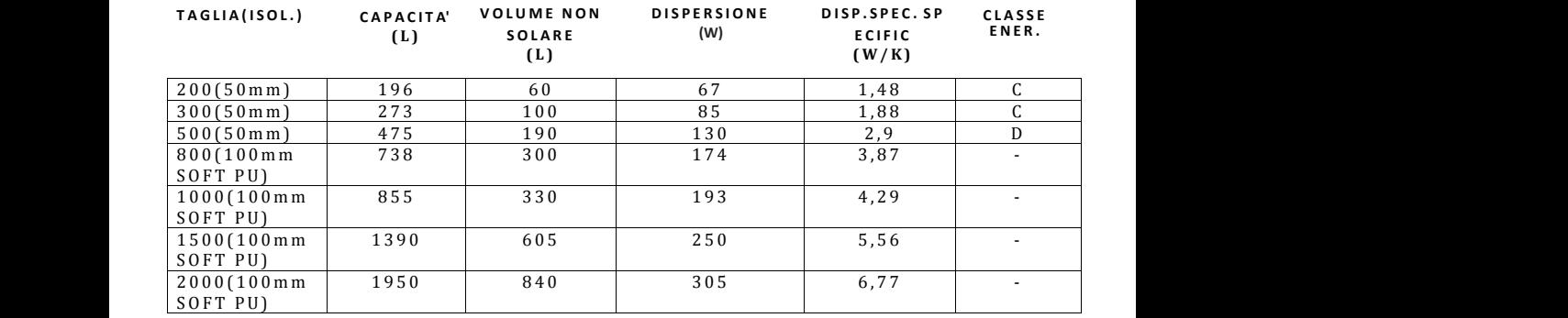

### **TAGLIANDO DI GARANZIA**

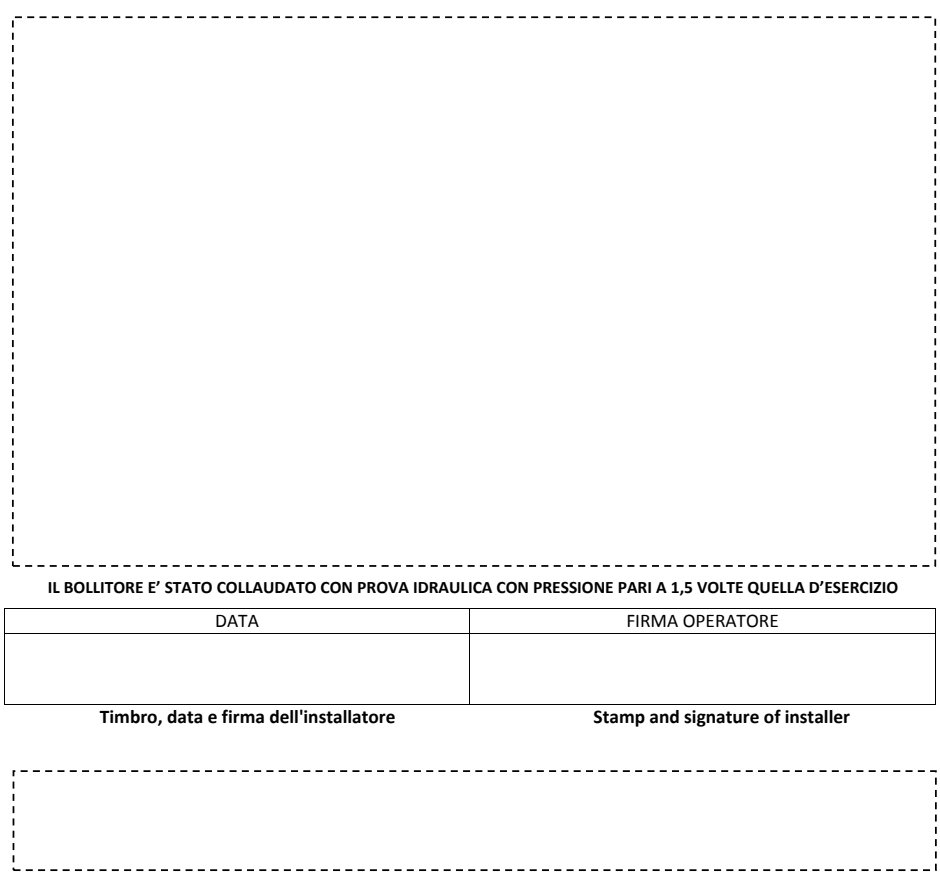

**Per qualsiasi richiesta d'informazione o reclamo allegare copia del presente tagliando** 

## **GRUPPO DI CIRCOLAZIONE MONO R PER IMPIANTI SOLARI**

## con alloggiamento centralina

Installare il Gruppo di Circolazione su parete solida, non soggetta a vibrazioni. Assicurarsi che l'ambiente d'installazione e di impianti cui deve connettere l'apparecchiatura siano conformi alle normative vigenti. Movimentare l'apparecchio con le dovute protezioni e con la dovuta cautela. Non dannegolare, nel forare la parete, fubazioni preesistenti. Svuotare le parti che potrebbero contenere acqua calda, attivando eventuali sfiati, prima della loro manipolazione. Ripristinare tutte le funzioni di sicurezza e controllo interessate da un intervento sull'apparecchio e accertame il funzionamento prima della rimessa in servizio.

Il Gruppo di Circolazione è in tensione. Prima di qualsiasi intervento di manutenzione sulla pompa tooliere l'alimentazione elettrica. Non danneggiare, nel forare la parete, cavi elettrici preesistenti. Eseguire i collegamenti elettrici con conduttori di sezione adequata. Proteggere i cavi di collegamento in modo da evitare il loro danneogiamento. Adoperare attrezzature elettriche adequate all'uso (in particolare assicurarsi che il cavo di alimentazione sia integro e che le parti dotate di moto rotativo o alternativo siano correttamente fissate), utilizzarle correttamente, non intralciare i passaggi con il cavo di alimentazione, assicurarle da eventuale caduta dall'alto.

Dimensioni di ingombro

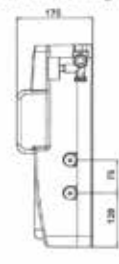

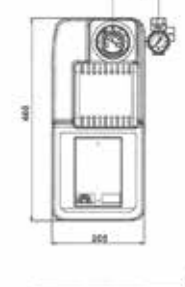

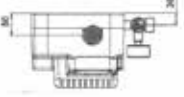

Staffa di fissaggio

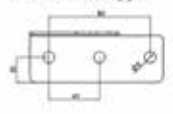

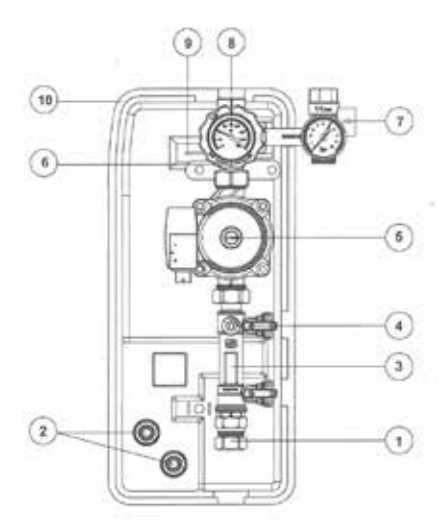

Parti Principali:

- 1. Attacchi disponibili, ogiva e15, e18, e22, %" M, %" F, 1" M e 1" F.
- 2. Raccordo porta gomma carico/scarico impianto, d.15
- 3. Flussimetro, regolazione della portata su 90° e scala graduata. range regolazione disponibili: 1-6, 2-12, 8-28, 8-38 Il/min.
- 4. Rubinetto di carlco/scarico implanto, attacco %"M con tappo chiusura di sicurezza e catenella.
- 5. Circolatore, WILO mod. STAR ST 15-6 Eco Attacchi 1M-130mm. WILO mod. STAR ST 25-6 Eco, attacchi 1"% M-130mm. Altre porroe disponibili su richiesta.
- 6. Rubinetto di ritorno DN 20, con supporto integrato attacco % M laterale sempre aperto. Azionamento 90° in chiusura e 45° per apertura valvola ritegno. Apertura ritegno 2kPa (200mmc a.)
- 7. Gruppo di sicurezza, con valvola di sicurezza in pressione 6 bar conforme TÜV secondo SV 100 7.7 - Direttiva 97/23/CE. manometro scala 0-10 bar, attacco vaso espansione verticale filettato Rp %"M ISO228 con battuta per guarnizione piana
- 8. Termometro di ritorno, colore blu scala 0-160°C
- 9. Staffa di sosteono, termo anteriore e vite di sicurezza
- 10. Colbentazione, PPE nero densità 40 kg/m3 neutro.

#### Installazione:

Forare la parete con punta d.8mm e posizionare la staffa di fissaggio al muro con i tasselli e le viti in dotazione. Se i tasselli in dotazione non fossero idonei al tipo di parete, sostituirii con un modello adequato, Inserire la parle posteriore della cover isolante sulla staffa avendo cura di inserirla fino in fondo. Se necessario allineare la cover con una livella a bolla, dopodiché serrare definitivamente i tasselli (fig.1). Posizionare il gruppo di ritorno inserendo l'aggancio predisposto nella parte posteriore del rubinetto sulla staffa, Inserire le clip di sicurezza nella parte inferiore della staffa e fissare con la vite in dotazione. Quest'operazione permette di operare attorno al gruppo di circolazione nella massima sicurezza (fin.2).

Collegare i tubi di ritorno impianto al gruppo di circolazione secondo lo schema idraulico previsto. Il gruppo è fornito di serie con connessioni a stringere per tubo in rame da 18mm. Eliminando dado e opiva si ottiene una connessione da %" M dove è possibile collegare qualsiasi tipo di tubo. Predisporre e collegare un adequato vaso di espansione secondo le indicazioni di progetto dell'impianto e uno scarico per la valvola di sicurezza in modo da non disperdere nell'ambiente eventuali fuoriuscite di liquido termovettore (fig.3). Dopo le operazioni di lavaggio, riempimento, allacciamento elettrico e verifica dell'impianto chiudere il gruppo di gircolazione con la cover superiore.

#### Messa in funzione dell'implanto:

Dopo aver esaquito le connessioni dei tubi è opportuno fare la pulizia dell'impianto per eliminare eventuali impurità presenti. Procedere come seque:

- · chiudere la valvola di bilanciamento
- · collegarsi al raccordo di carico e immettere acqua nell'impianto facendola circolare finchè non esce acqua culita dal raccordo di scarico
- · se per questa operazione si usa acqua, svuotare l'impianto dal raccordo predisposto avendo l'accortezza di forzare l'apertura della valvola di non ritorno girando di 45° in chiusura il rubinetto di ritorno (colore biu)
- · ripetere l'operazione di carico ma questa volta con fluido termovettore appropriato (acqua e diicole al 50% max)
- · mettere in posizione di lavoro tutti di organi idraulici del gruppo e accendere il circolatore.
- · Far circolare il fluido per alcuni minuti, procedere con le operazioni di disserazione e riverificare poi la pressione del circuito. Se è interiore al valore di propetto previsto, immettere altro fluido e ripetere l'operazione di sfiato.
- · Una volta disareato l'impianto azionare la pompa alla massima velocità e procedere alla repolazione del flusso secondo le indicazioni del fornitore del collettore solare. La regolazione della portata avviene tramite azionamento della valvola di bilanciamento e lettura sull'indicatore relativo o apendo sul selettore di velocità della pompa.

#### Anomalie

- · Se la pompa non gira, assicurarsi innanzitutto che il cavo di alimentazione sia ben collegato dopodiché svitare la vita centrale e sbloccare il rotore con un cacciavite. ATTENZIONE: il rotore, come altri organi idraulici potrebbe avere temperature elevate.
- Se la pompa fa rumore, assicurarsi che non vi sia aria all'interno del circuito altrimenti ripetere l'operazione di messa in funzione. Se necessario alzare la pressione dell'impianto fino alla massima consentita dal progetto o agire sui selettore di velocità della pompa stessa scegliendone una inferiore o adequata alle caratteristiche dell'impianto.

#### Caratteristiche tecniche

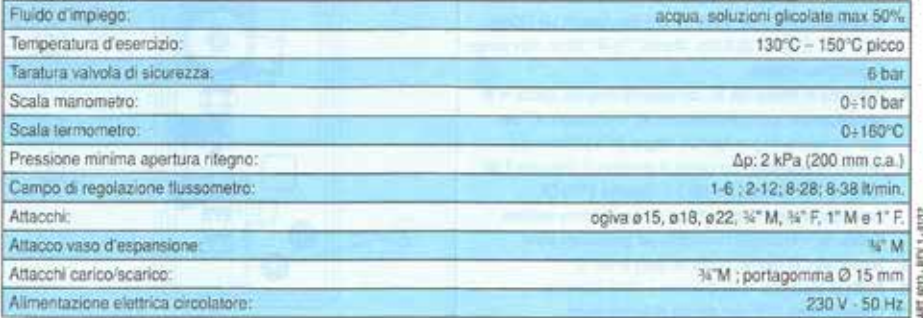

O riservano il delto di modificare o migliorare il prodotto descritto ed i relativi del tecnici in qualsiasi momento e senza preserviso

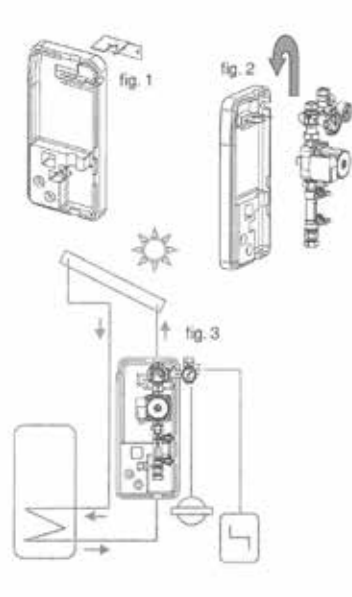

## *CENTRALINA DIGITALE*

### PER IL <mark>CONTROLLO DI IMPIANTI A PANNELLI SOLAR</mark>I **PER IL CONTROLLO DI IMPIANTI A PANNELLI SOLARI**

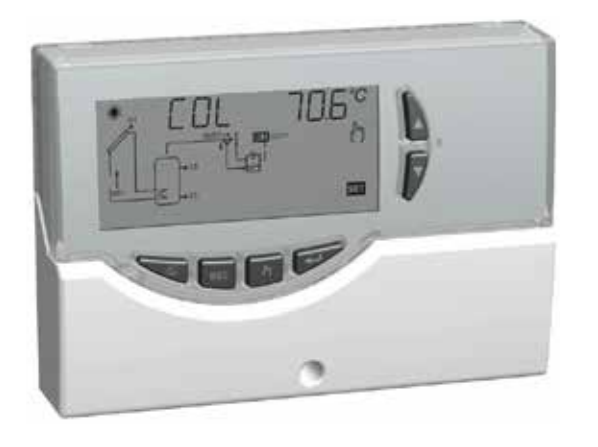

 $C \in$ 

#### **GENERALITA'**

Questo dispositivo è una centralina per il controllo di impianti a pannelli solari termici. Dotata di 3 Uscite (2 relè dei carichi + 1 relè di Allarme) e 3 Ingressi (Sonde) è in grado di configurare e gestire fino a 7 tipi di impianti solari differenti.Selezionando uno dei 7 schemi d'impianto, la centralina gestirà automaticamente le uscite e gli ingressi relativi al tipo di impianto prescelto. Inoltre sul display LCD retroilluminato sarà possibile visualizzare la configurazione dello schema idraulico dell'impianto, lo stato delle uscite, lo stato delle sonde ed altre numerose informazioni e dati.

# 2 TASTO MENU TASTO ANNULLA TASTO MANUALE TASTO CONFERMA TASTI DI SELEZIONE TASTO RESET

#### **DESCRIZIONE DEI COMANDI**

#### **CARATTERISTICHE TECNICHE**

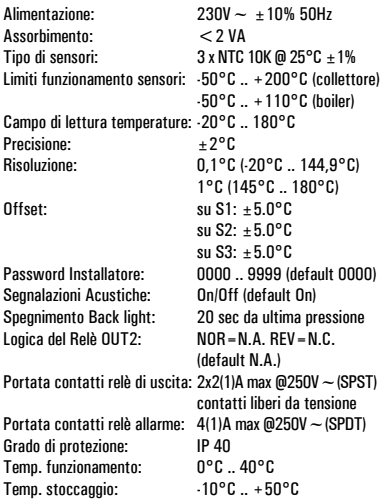

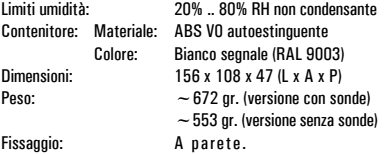

#### **RIFERIMENTI NORMATIVI**

Il prodotto è conforme alle seguenti norme (EMC 2004/108/ e LVD 2006/95/ $\in$ ): CEI-EN-60730-1 (1996)<br>CEI-EN-60730-2-9 (1997) CEI-EN-60730-2-9

#### **ACCESSORI E RICAMBI DISPONIBILI**

- Accessorio per contatti puliti: 2 ingressi 230V  $\sim$  e 2 uscite contatti puliti
- Sonda NTC 10K Ohm @25°C  $\pm 1\%$ ,  $-50\degree$ C ..  $+200\degree$ C (cavo giallo)
- Sonda NTC 10K Ohm @25°C  $\pm 1\%$ ,  $-50\degree$ C ..  $+110\degree$ C (cavo blu)
- Pozzetto in ottone 1/2" 7x38mm •

3

#### **INSTALLAZIONE**

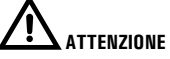

**L'installatore è tenuto al rispetto di tutte le norme tecniche applicabili al fine di garantire la sicurezza dell'impianto.**

#### **PER INSTALLARE IL DISPOSITIVO, ESEGUIRE LE SEGUENTI OPERAZIONI:**

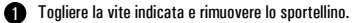

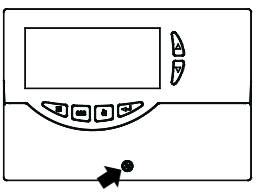

2 Togliere le 2 viti indicate e separare la calotta con l'elettronica applicata dalla base.

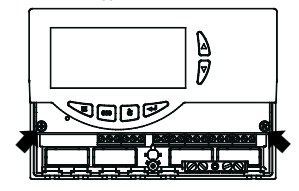

3 MONTAGGIO INGRESSO CAVI SUL RETRO: Se l'installazione non prevede l'uso dei fermacavi (in dotazione), rimuovere, con l'aiuto di un cacciavite, i tasselli della base occorrenti per far passare i cavi, e al punto 6 inserire i tasselli in dotazione.

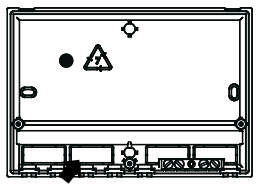

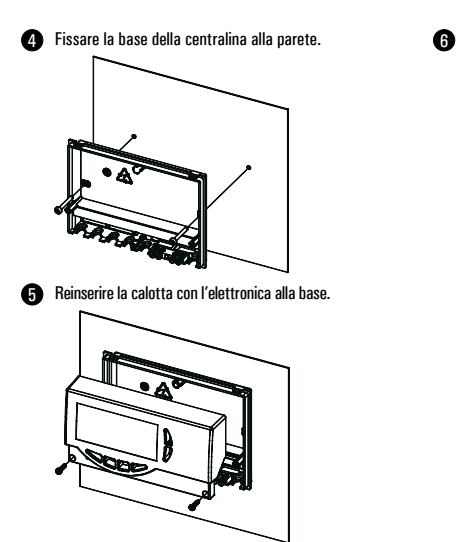

MONTAGGIO CON INGRESSO CAVI SUL LATO INFERIORE: Inserire i fermacavi e/o i tasselli in dotazione.

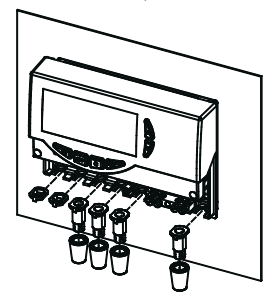

7 Eseguire i collegamenti elettrici, seguendo lo schema seguente.

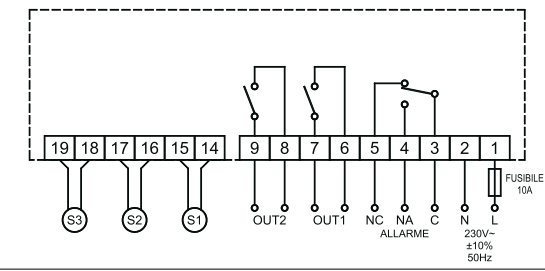

**ATTENZIONE!** ? **Prima di effettuare qualsiasi collegamento accertarsi che la rete elettrica sia scollegata.**

**ATTENZIONE!** S1 (oppure ' COL '), S2, S3 sono sensori di temperatura NTC. Per il sensore S1 si deve usare una sonda con range -50°C..+200°C (sonda fornita con cavo blu), mentre per le altre sonde si possono usare le sonde con range -50°C..+110°C (sonde fornite con cavo giallo). Nel caso in cui si realizzano impianti con 2 pannelli solari, le sonde corrispondenti a S1 e S3 devono essere esclusivamente con range -50°C .. +200°C. Le uscite OUT1, OUT2 e di allarme, sono libere da tensione. E' consigliabile inserire sulla linea di alimentazione della centralina un fusibile da 10A 250V $\sim$ , che interviene in caso di cortocircuiti sui carichi. MORSETTIERA DI TERRA: Sulla base della centralina è presente una morsettiera in ottone per collegare i conduttori di protezione di terra dei vari dispositivi connessi alla centralina.

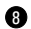

8 Chiudere la centralina reinserendo lo sportellino.

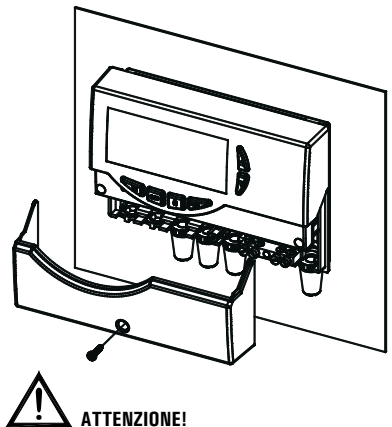

**Nel chiudere la centralina accertarsi che le morsettiere estraibili siano state inserite correttamente (le viti delle morsettiere devono essere rivolte verso l'alto).**

#### **MESSA IN FUNZIONE**

#### **ACCENSIONE E SPEGNIMENTO**

Per accendere o spegnere la centralina tenere premuto per almeno 3 secondi il tasto ' **esc** '.

All'accensione la centralina effettuerà una diagnosi del circuito interno per verificarne il corretto funzionamento ed il led rosso emetterà tre lampeggii. Se la centralina non rileverà alcuna anomalia il led rosso rimarrà acceso, in caso contrario il led continuerà a lampeggiare velocemente e sul display verrà visualizzato il tipo di errore.

#### **RETROILLUMINAZIONE**

Con la pressione di un qualsiasi tasto si attiva la retroilluminazione del display che si spegnerà automaticamente dopo circa 20 secondi.

#### **SEGNALI ACUSTICI**

La centralina dispone di un buzzer interno che le consente di emettere segnalazioni acustiche ad ogni pressione dei tasti oppure in caso di allarme o guasto. Le segnalazioni acustiche sono escludibili tramite il settaggio dell'apposito ' Parametro Installatore '.

#### **FUNZIONE TEST CARICHI COLLEGATI**

Tramite questa funzione, attivabile dal parametro installatore

P7, la centralina attiva i carichi collegati al fine di consentire all'installatore la verifica della correttezza dei collegamenti effettuati.

#### **VISUALIZZAZIONE TEMPERATURE**

La centralina normalmente mostrerà sul display alfanumerico la temperatura rilevata dalle sonde collegate. Con la pressione dei tasti '  $\blacktriangle$  ' o '  $\nabla$  ' si potrà selezionare ciclicamente la sonda di cui si vuole visualizzare la temperatura:

#### $\rightarrow$  COL  $\rightarrow$  S<sub>2</sub>  $\rightarrow$  S<sub>3</sub>  $\rightarrow$

#### **FUNZIONAMENTO AUTOMATICO / MANUALE / ABC (Automatic Boiler Control)**

La centralina può gestire l'impianto selezionato in 3 differenti modalità:

- AUTOMATICO: in questa modalità la centralina gestisce e controlla automaticamente il funzionamento dell'impianto secondo i dati impostati (Normale funzionamento della centralina).
- MANUALE: la pompa del collettore sarà sempre attivata; gli unici controlli attivi saranno quelli relativi alle temperature massime e di sicurezza.
- ABC: la funzione è identica al funzionamento in

manuale, tuttavia la pompa del collettore sarà attivata solo se la temperatura sul collettore sarà superiore alla temperatura ' T ABC ' impostata nell'apposito parametro installatore

#### **RESET**

Per effettuare il reset del dispositivo premere il tasto indicato con ' RESET ' posto sotto lo sportellino removibile; **NON USARE AGHI**.

#### **PARAMETRI INSTALLATORE**

Per accedere ai parametri installatore è necessario premere il tasto ' $\leftrightarrow$ '.

#### **Immissione Password**

Il display visualizzerà la scritta ' **PWD 0000** ' con la prima cifra a sinistra lampeggiante ad indicare la richiesta della password. Per immettere le 4 cifre della password si utilizzano  $i$  tasti ' $\blacktriangle$  ' o ' $\nabla$  '; premendo il tasto ' $\dashv$ ' oltre a confermare la cifra inserita, si passerà alla selezione della seconda cifra e così via fino all'ultima. Confermando l'ultima cifra, tramite il tasto ' $\leftarrow$ ', si accederà ai parametri installatore.

**La centralina esce dalla fabbrica con la password '0000'.**

#### **Modifica Password**

Se si desidera variare la password memorizzata, dopo aver premuto il tasto ' $\leftrightarrow$ ', procedere come segue:

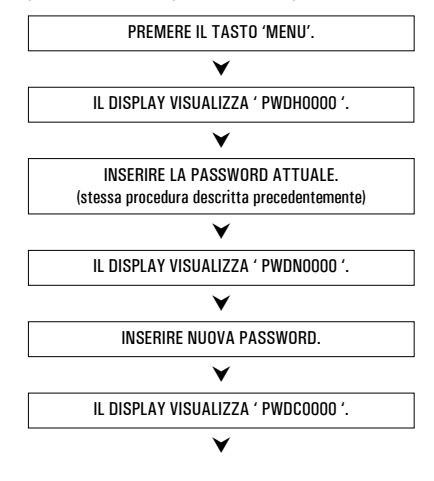

INSERIRE NUOVA PASSWORD.

✔

LA CENTRALINA MEMORIZZA LA NUOVA PASSWORD E ACCEDE AI PARAMETRI INSTALLATORE.

La pressione del tasto ' **esc** ' farà uscire in qualsiasi momento dalla gestione della password.

#### **Utilizzo parametri installatore**

Dopo aver immesso la Password esatta si entra nella modalità di modifica dei parametri installatore (icona ' **SET** ' accesa).La prima informazione fornita è il modello di centralina che si sta utilizzando e il parametro modificabile, ' **P1** '.

Mediante la pressione dei tasti ' $\blacktriangle$  ' o ' $\nabla$  ' è possibile scorrere tra i vari parametri. Premendo ' $\leftarrow$ ' si entra in modalità modifica del parametro selezionato. Per uscire dalla modalità installatore premere il tasto ' **esc** ' oppure attendere 20 secondi.

PREMERE IL TASTO ' ← ' DALLA SCHERMATA INIZIALE.  $\blacktriangledown$ 

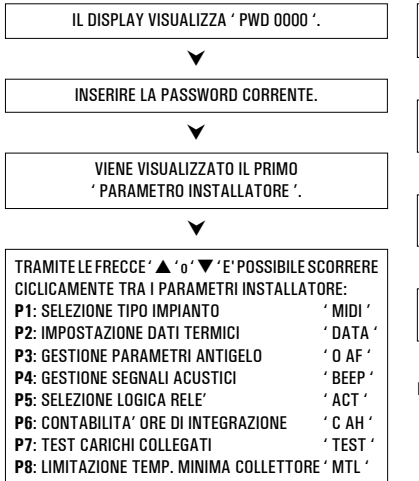

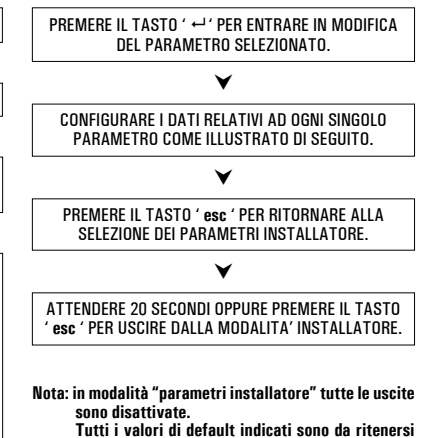

**indicativi potendo variare in funzione della versione e senza preavviso.**

#### **P1: SELEZIONE TIPO IMPIANTO**

Mediante la pressione dei tasti ' $\blacktriangle'$  o ' $\nabla'$  verranno mostrati tutti gli impianti realizzabili (se per l'impianto selezionato una delle sonde presenta un problema o non è collegata, tale sonda lampeggerà sul display).

Per confermare l'impianto voluto premere il tasto '  $\leftrightarrow$  '; la centralina memorizzerà la scelta e tornerà a mostrare l'elenco dei parametri. Per annullare la selezione premere il tasto ' **esc** ', in questo caso la centralina abbandonerà la modifica effettuata e tornerà a mostrare l'elenco dei parametri.

Di seguito vengono elencati i parametri che influenzano la regolazione delllo schema selezionato, che potranno essere modificati tramite il secondo parametro installatore.

**Nota: Entrando nel parametro P1 la centralina azzera le temperature massime (TM) registrate fino a quel momento. Uscendo da questo parametro la centralina reimposta la visualizzazione della temperatura sulla sonda S\_1.**

#### **Legenda degli eventuali dati termici da impostare**

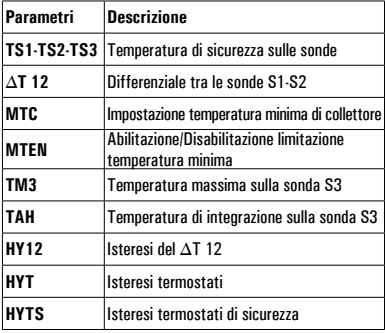

 **ATTENZIONE!**

**La visualizzazione dei dati termici da impostare è contestuale allo schema selezionato, ovvero la centralina visualizza solo i dati termici effettivamente attivi per lo schema idraulico selezionato.**

#### **LOGICHE DI FUNZIONAMENTO**

**ATTENZIONE: Le seguenti logiche di controllo vanno applicate a tutti gli schemi di seguito illustrati.**

#### **LOGICA DI CONTROLLO IN MANUALE O IN ABC**

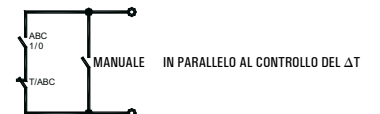

La logica di controllo relativa ai comandi della funzione 'ABC' o del funzionamento ' MANUALE ', si sostituisce al controllo del differenziale. Rimangono sempre attivi i controlli relativi alle temperature Massime e di Sicurezza. La fonte integrativa in modalità Manuale o ABC viene disinserita. Si reinserirà automaticamente alla disattivazione delle suddette modalità.

#### **LOGICA DI CONTROLLO DEI TERMOSTATI DI SICUREZZA**

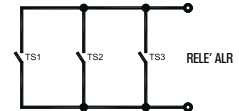

Il controllo non è attivo con la centralina in stato di ' **OFF** '.

#### **SCHEMI SELEZIONABILI**

#### **SCH 01**

**Sistema di riscaldamento solare con 1 serbatoio, e riscaldamento integrativo escluso.**

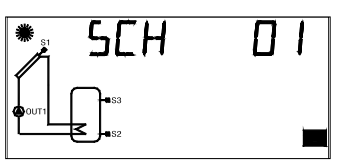

**Logica di controllo**

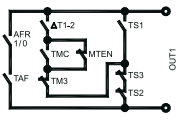

#### **SCH 02**

**Sistema di riscaldamento solare con 1 serbatoio e riscaldamento integrativo incluso.**

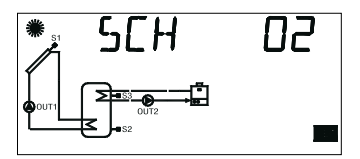

**Logica di controllo**

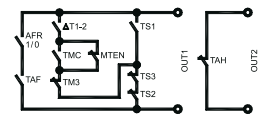

#### **SCH 03**

**Sistema di riscaldamento solare per piscina.**

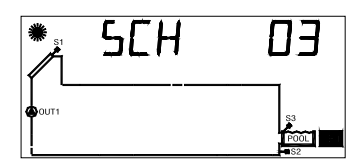

**Logica di controllo**

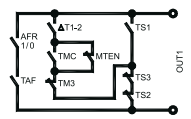

#### **SCH 04**

**Sistema di riscaldamento solare con 1 serbatoio, integrazione diretta mediante logica di valvola.**

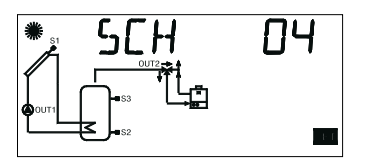

**Logica di controllo**

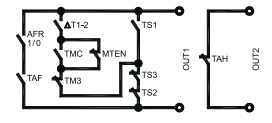

#### **SCH 05**

**Sistema di riscaldamento solare a circolazione naturale con 1 serbatoio e integrazione diretta mediante logica di valvola.**

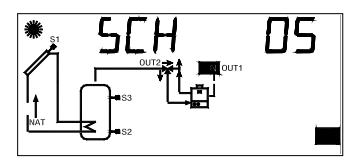

**Logica di controllo**

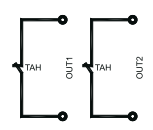

#### **SCH 06**

**Sistema di riscaldamento solare con 1 serbatoio, e 2 sole sonde.**

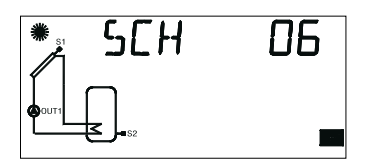

**Logica di controllo Logica di controllo**

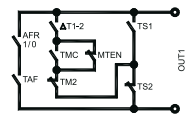

#### **SCH 07**

**Sistema di riscaldamento solare EST / OVEST, 1 serbatoio e riscaldamento integrativo escluso.**

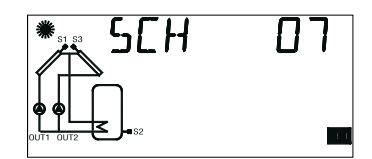

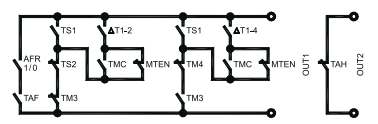

#### **P2: IMPOSTAZIONE DATI TERMICI**

Tramite questo parametro si possono impostare i dati termici relativi all'impianto selezionato:

**ATTENZIONE! La centralina viene fornita con i dati termici preimpostati per un funzionamento ottimale. La modifica di tali valori deve essere effettuata da personale qualificato. Variando lo schema idraulico, mediante il parametro P1, i dati termici TS, TM, TAH e TABC impostati saranno ripristinati ai valori di default.**

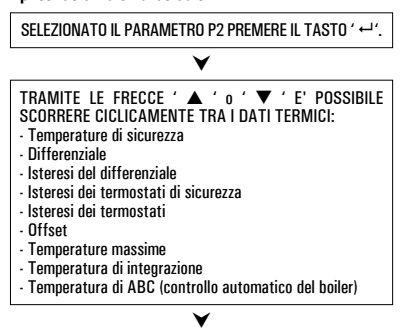

PREMERE IL TASTO '  $\leftarrow$ ' PER ENTRARE IN MODIFICA DEL DATO TERMICO SELEZIONATO; IL DATO COMINCIA A LAMPEGGIARE.

 $\checkmark$  $\ddot{\phantom{0}}$ IMPOSTARE IL VALORE NUMERICO DESIDERATO TRAMITE LE FRECCE ' $\blacktriangle$  ' o ' $\nabla$ '.

PREMERE IL TASTO ' ←' PER CONFERMARE L'IMPOSTAZIONE EFFETTUATA OPPURE PREMERE IL TASTO ' **esc** ' PER ANNULLARE LA MODIFICA.

Di seguito vengono elencati i campi di regolazione relativi ad ogni singolo dato.

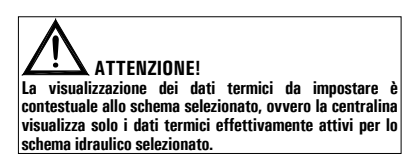

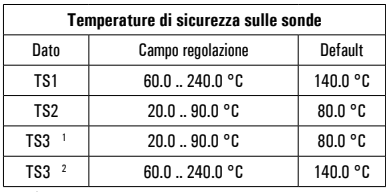

## **ATTENZIONE!**

**Se lo schema selezionato ha un solo collettore, il valore di default della temperatura di sicurezza TS3 sarà pari a 80°C (TS31 ), mentre se lo schema selezionato ha due collettori, il valore di default della temperatura di sicurezza TS3 verrà automaticamente impostato a 140°C (TS32 ). Nel caso in cui si passi da uno schema a due collettori ad uno schema con un collettore e la temperatura massima TM3 è maggiore o uguale a 75°C, la temperatura di sicurezza TS3 verrà automaticamente limitata al valore TM3 + 5°C. Non è possibile impostare il valore della Temperatura di Sicurezza TS2 e TS3 ad un valore inferiore alla relativa Temperatura Massima, poichè il valore della Temperatura di Sicurezza è vincolato al valore della Temperatura Massima +5°C. Nel caso si voglia diminuire il valore della Temperatura** 

**di Sicurezza, si dovrà prima diminuire il valore della Temperatura Massima e successivamente agire sulla temperatura di sicurezza.**

**Se viene visualizzata la Temperatura di Sicurezza ma non la relativa Temperatura Massima, allora la Temperatura di Sicurezza sarà limitata in base alla Temperatura Massima operativa nello schema corrente (ad esempio, nello schema n° 1 il valore della temperatura di sicurezza TS2 verrà limitato in base al valore della temperatura massima TM3). Se viene variato lo schema idraulico, avendo precedentemente attivato lo schema SCH 5, tutte le Temperature di Sicurezza e Massime verranno reimpostate ai valori di default impostati in fabbrica.**

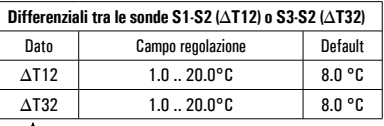

 **ATTENZIONE!**

**Non è possibile impostare il valore del differenziale al di sotto di quello della relativa isteresi perchè il valore del differenziale è limitato al valore della isteresi +1°C. Nel caso si voglia diminuire il valore del differenziale si dovrà prima 'Abbassare' il valore della isteresi.**

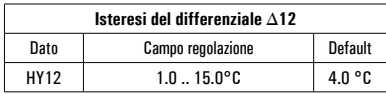

#### **ATTENZIONE!**

**Non è possibile impostare il valore dell'Isteresi (HY) ad un valore superiore a quello del relativo Differenziale (∆T), poichè il valore dell'Isteresi è vincolato al valore del Differenziale dimunuito di 1°C. Nel caso si voglia aumentare il valore dell'Isteresi, prima si deve 'Aumentare' il valore del Differenziale (∆T).**

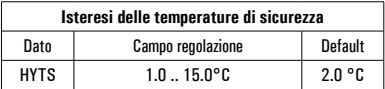

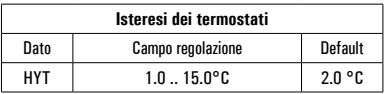

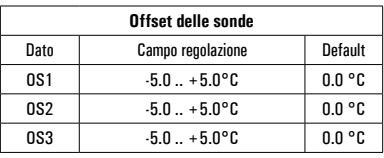

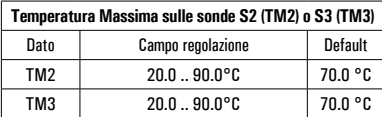

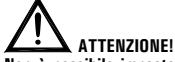

 $\ddot{\phantom{1}}$ 

**Non è possibile impostare il valore della temperatura Massima (TM) ad un valore superiore a quello della relativa temperatura di Sicurezza, poichè il valore della temperatura Massima è limitato al valore della temperatura di Sicurezza (TS) diminuito di 5°C.**

**Nel caso si voglia aumentare il valore della temperatura Massima, prima si deve 'Aumentare' il valore della temperatura di Sicurezza.**

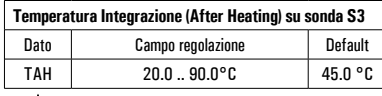

## **ATTENZIONE!**

**Non è possibile impostare il valore della Temperatura di integrazione TAH ad un valore superiore a quello della Temperatura Massima TM3, poichè il valore della Temperatura di integrazione TAH è vincolato al valore della Temperatura Massima TM3 -5°C.**

**Nel caso si voglia diminuire il valore della Temperatura massima TM3 al di sotto del valore della Temperatura di integrazione TAH impostata si dovrà prima diminuire il valore della Temperatura di integrazione TAH e successivamente agire sulla Temperatura Massima TM3.**

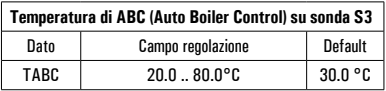

#### **P3: IMPOSTAZIONE GESTIONE PARAMETRI ANTIGELO**

Tramite questo parametro si possono impostare i dati per gestire la funzione di antigelo.

**La centralina viene fornita con i dati di antigelo preimpostati per un funzionamento ottimale.**

**La modifica di tali valori deve essere effettuata da personale qualificato.**

#### SELEZIONATO IL PARAMETRO P3 PREMERE IL TASTO  $' \leftrightarrow '$

## $\checkmark$

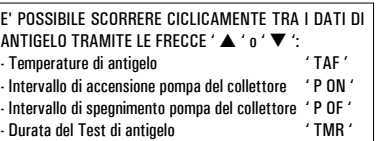

## $\blacktriangledown$

PREMERE IL TASTO '  $\leftarrow$ ' PER ENTRARE IN MODIFICA DEL DATO TERMICO SELEZIONATO; IL DATO COMINCIA A LAMPEGGIARE.

#### ✔

TRAMITE LE FRECCE ' ▲ ' o ' ▼ ', IMPOSTARE IL VALORE NUMERICO DESIDERATO.

#### ▼

PREMERE IL TASTO ' ←' PER CONFERMARE L'IMPOSTAZIONE EFFETTUATA OPPURE PREMERE IL TASTO ' **esc** ' PER ANNULLARE LA MODIFICA.

#### $\checkmark$

PREMENDO '  $\leftrightarrow$  ' DOPO AVER MODIFICATO IL DATO RELATIVO ALLA DURATA DEL TEST DI ANTIGELO, LA CENTRALINA CONFERMA IL DATO ED ESEGUE IL TEST DI ANTIGELO .

Di sequito vengono elencati i campi di regolazione relativi ad ogni singolo dato.

 $\sim$ 

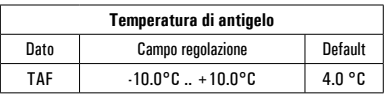

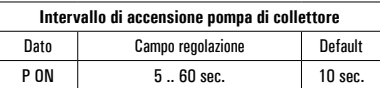

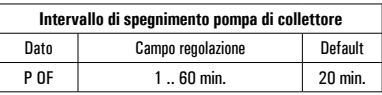

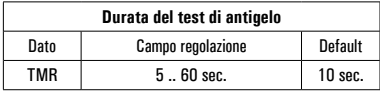

**P4: IMPOSTAZIONE GESTIONE SEGNALI ACUSTICI**

Tramite questo parametro è possibile attivare o disattivare le segnalazioni acustiche della centralina (toni tastiera, allarmi e diagnostica).

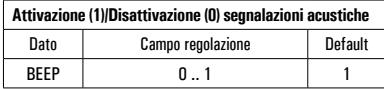

**Nota: con ' 0 ' le segnalazioni sono disattivate, mentre con ' 1 ' sono attivate.**

#### **P5: IMPOSTAZIONE SELEZIONE LOGICA RELE'**

Tramite questo parametro è possibile invertire la logica di comando dei relè, ovvero trasformare l'uscita da Normalmente Aperta (N.A.) a Normalmente Chiusa (N.C.) e viceversa. Sarà possibile modificare solamente la logica delle uscite che

lo schema selezionato prevede come attive.

Variando lo schema mediante il parametro 1 tutte le logiche delle uscite saranno reimpostate al valore N.A. (default).

L'unica uscita di cui è possibile modificare la logica è l'OUT 2. Se la centralina visualizza la scritta 'NONE' significa che

l'uscita 'OUT2' non è prevista dallo schema selezionato.

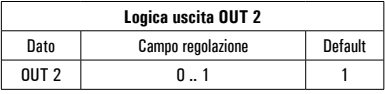

Se la funzione non è supportata dallo schema selezionato la centralina visualizza 'NONE'.

**Note: Per logica '0' si intende relè NC, mentre per logica '1' si intende relè NA.**

#### **P6: CONTABILITA' ORE DI INTEGRAZIONE**

Mediante questo parametro è possibile visualizzare e azzerare le ore di effettiva attivazione della fonte di integrazione.

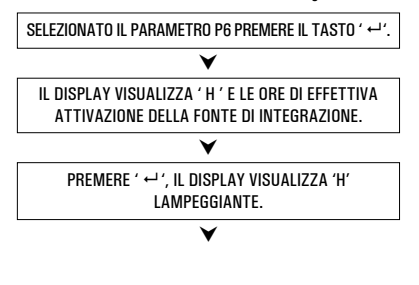

PREMENDO '  $\leftarrow$  ' SI AZZERA IL CONTATORE PREMENDO INVECE ' **esc** ' SI TORNA ALLA VISUALIZZAZIONE DELLE ORE CORRENTI .

Il conteggio delle ore di attivazione dell'integrazione è compresa tra 0000 .. 9999. Raggiunto il valore massimo, il conteggio si arresterà.

#### **P7: IMPOSTAZIONE TEST CARICHI COLLEGATI**

Tramite questo parametro si può effettuare il test funzionale dei carichi collegati alla centralina.

La centralina verifica i carichi collegati, a seconda dello schema configurato, attivando tutte le uscite disponibili in sequenza per 10 secondi ciascuna.

La sequenza del test, a multipli di 3, è impostabile tramite l'unico parametro presente ' TMR '.

L'attivazione del test sarà segnalato sul display con l'accensione dell'icona ' TIMER '.

SELEZIONATO IL PARAMETRO P7 PREMERE IL TASTO  $' \leftrightarrow '$ 

⋎

IL DISPLAY VISUALIZZA ' TMR ' E IL NUMERO DI CICLI DEL TEST.

#### $\check{ }$

PREMERE '  $\leftarrow$ ', IL DISPLAY VISUALIZZA 'TMR' **LAMPEGGIANTE** 

 $\blacktriangledown$ 

TRAMITE I TASTI ' $\blacktriangle$  '  $n'$   $\blacktriangledown$  '  $F'$  possibil F variare IL NUMERO DI CICLI 3, 6, 9, 12, 15.

 $\blacktriangledown$ 

PREMENDO '  $\leftarrow$  ' SI CONFERMA IL DATO IMPOSTATO E SI AVVIA IL TEST DEI CARICHI. INVECE, PREMENDO ' **esc** ' SI ANNULLA LA MODIFICA E SI TORNA ALLA VISUALIZZAZXIONE DEL NUMERO DI CICLI PREIMPOSTATI.

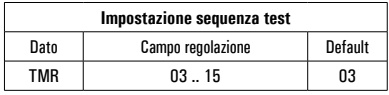

#### **P8: LIMITAZIONE TEMPERATURA MINIMA DI COLLETTORE**

Il parametro 'Limitazione Temperatura Minima' del collettore si utilizza per la gestione del Termostato di Minima relativo all'attivazione delle pompe di collettore. Tale termostato impedisce l'attivazione delle pompe di collettore se sul relativo pannello viene rilevata una temperatura inferiore a quella impostata nel parametro.

La funzione di 'Limitazione Temperatura Minima' non sarà attiva in funzionamento Manuale, in funzionamento ABC o se l'attivazione delle pompe di collettore è dovuta alla funzione di Recooling o ad altre funzioni.

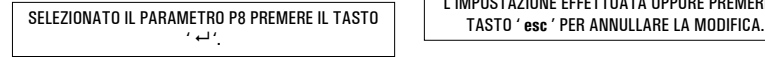

 $\blacktriangledown$ 

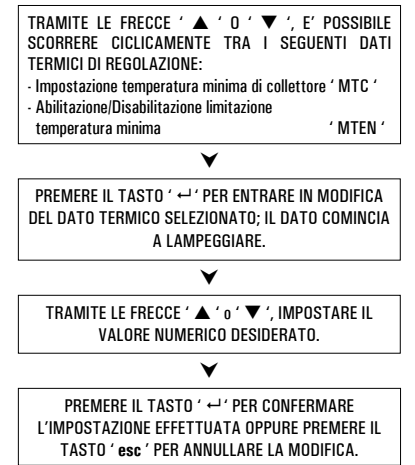

Di seguito vengono elencati i campi di regolazione relativi ad ogni singolo dato.

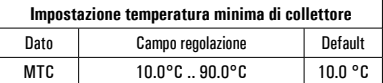

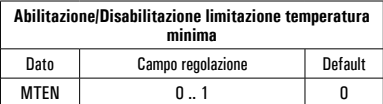

**Nota: con ' 0 ' la funzione limitazione temperatura minima di collettore è disattivata, mentre con ' 1 ' è attivata.**

#### **FUNZIONI ACCESSIBILI DALL'UTENTE**

Le funzioni accessibili dall'utente sono limitate e non consentono di configurare i dati che influenzano la gestione dell'impianto.

Le uniche operazioni consentite all'utente sono le seguenti:

**Accensione / Spegnimento della centralina**

#### **Gestione Manuale dell'impianto**

Mediante la pressione del tasto '  $\theta$  ' è possibile attivare o disattivare il funzionamento manuale della centralina.

Quando il funzionamento manuale è inserito sul display si accenderà l'icona ' '.

Nel funzionamento manuale la pompa del collettore sarà sempre attiva indipendentemente dalle temperature misurate e la fonte integrativa sarà sempre disattivata. Gli unici controlli attivi saranno quelli relativi alle temperature massime e di sicurezza.

#### **Menu utente**

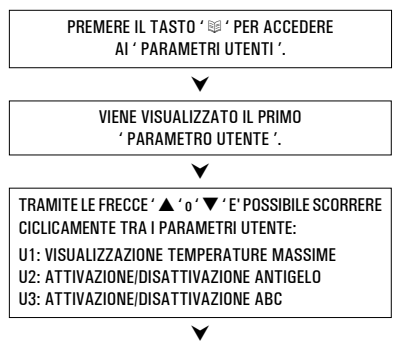

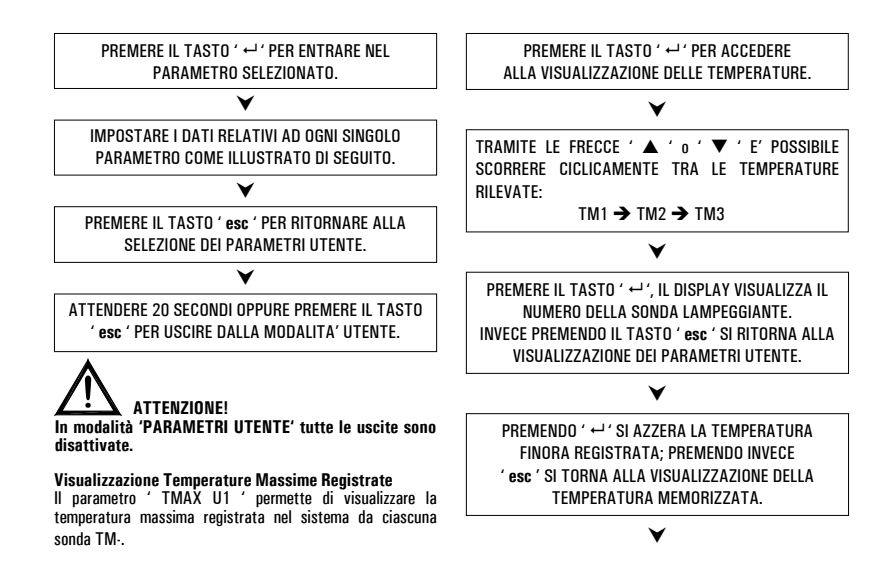

PREMERE IL TASTO ' **esc** ' PER USCIRE DALLA VISUALIZZAZIONE DELLA TEMPERATURA MASSIMA.

#### **Attivazione dell'Antigelo**

Il parametro ' AFR U2 ' (anti frost) permette di attivare o disattivare la funzione di antigelo. La gestione dei dati di antigelo si effettua tramite i parametri utente.

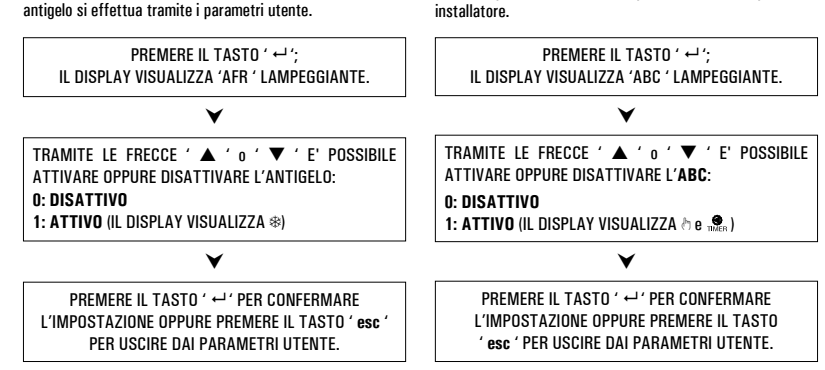

**Controllo automatico del Boiler tramite i Collettori (ABC)** La funzione ' ABC U3 ' (Automatic Boiler Control) aggiunge una interessante funzionalità al modo Manuale. Se la funzione ' ABC ' è attivata, la pompa del collettore, al contrario del modo Manuale in cui è sempre attiva, viene bloccata se la temperatura sul collettore, misurata tramite la sonda S1, scende al di sotto della temperatura impostata tramite il parametro ' TABC ' impostato mediante i parametri

#### **GESTIONE ANOMALIE E PROBABILI CAUSE**

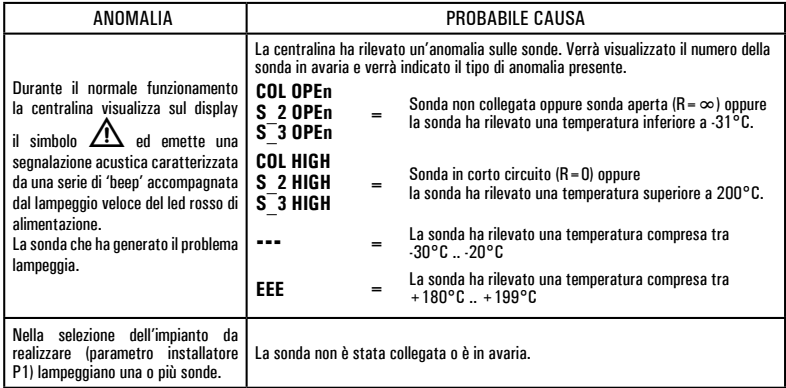

#### **GARANZIA**

Nell'ottica di un continuo sviluppo dei propri prodotti, il costruttore si riserva il diritto di apportare modifiche a dati tecnici e prestazioni senza preavviso. Il<br>consumatore è garantito contro idfetti di conformità del

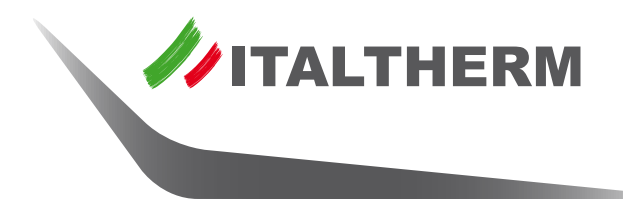

## www.italtherm.it

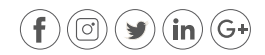